# **เมนบู นทั กโอนย ึ ายส นคิ าออกคล งั (Transfer Out WH)**

## **วตถั ประสงค ุ**

้เพื่อใช้สำหรับบันทึกรายการโคนย้ายสินค้าระหว่างคลังด้านการโอนย้ายสินค้าออกคลัง

### **คาอธ ํ บาย ิ**

การบับทึกรายการโคนย้ายสินค้าคอกคลังสามารถบันทึกได้ **2 วิธี** คือ

- $\Box$  บันทึกด้วยการคีย์ข้อมูลใหม่ทั้งหมด ไม่ได้อ้างอิงเอกสารใบอนุมัติขอโอน ย้ายสิบค้า
- □ บันทึกด้วยการอ้างอิงเอกสารใบอนุมัติขอโอนย้ายสินค้า โดยสามารถเลือก เอกสารใบอนุมัติขอโอนย้ายได้จากหน้าต่าง WH List (F9) โปรแกรมจะแสดง รายการสินค้าเหมือนเอกสารใบอนมัติขอโอนย้ายทกอย่าง และสามารถแก้ไข จำบาบสิบค้าที่ต้องการโอบย้ายได้

#### **สถานะเอกสาร**

โปรแกรมจะแสดงสถานะการอ้างอิงเอกสารการโอนย้ายสินค้าออกคลัง เพื่อบอกถึงสถานะ เอกสารว่าปัจจบันเอกสารการโอนย้ายสินค้าออกคลังได้ถกอ้างอิงไปบันทึกรายการโอนย้าย สินค้าเข้าคลัง (Transfer In WH) แล้วหรือยัง

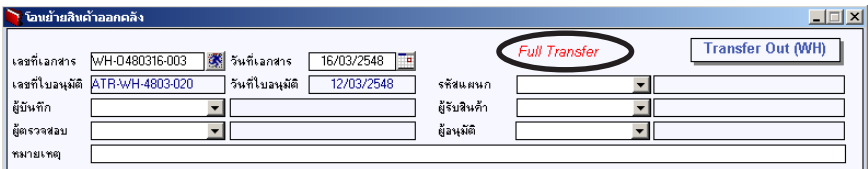

## <sub>ซึ</sub>่งสถานะการค้างคิงเคกสารมี **2 สถานะ** คือ

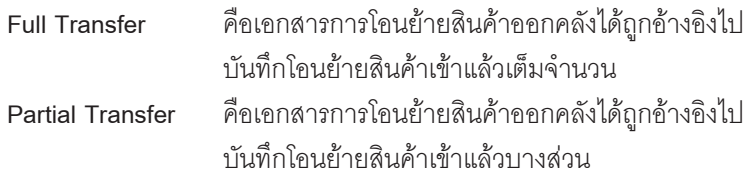

**บทที่ 4**

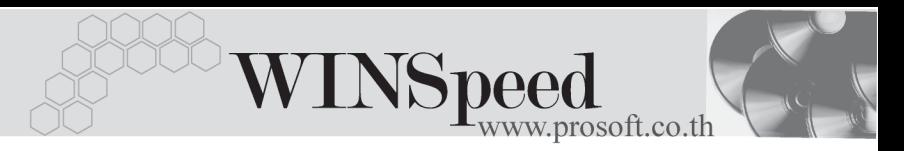

# **ขั้นตอนการบันทึก**

Detail **Profession** 

์ สำหรับกรณีที่เป็นการบันทึกรายการโอนย้ายสินค้าออกคลังด้วยการ Key ข้อมูลใหม่ ทั้งหมด มีรายละเอียดดังนี้

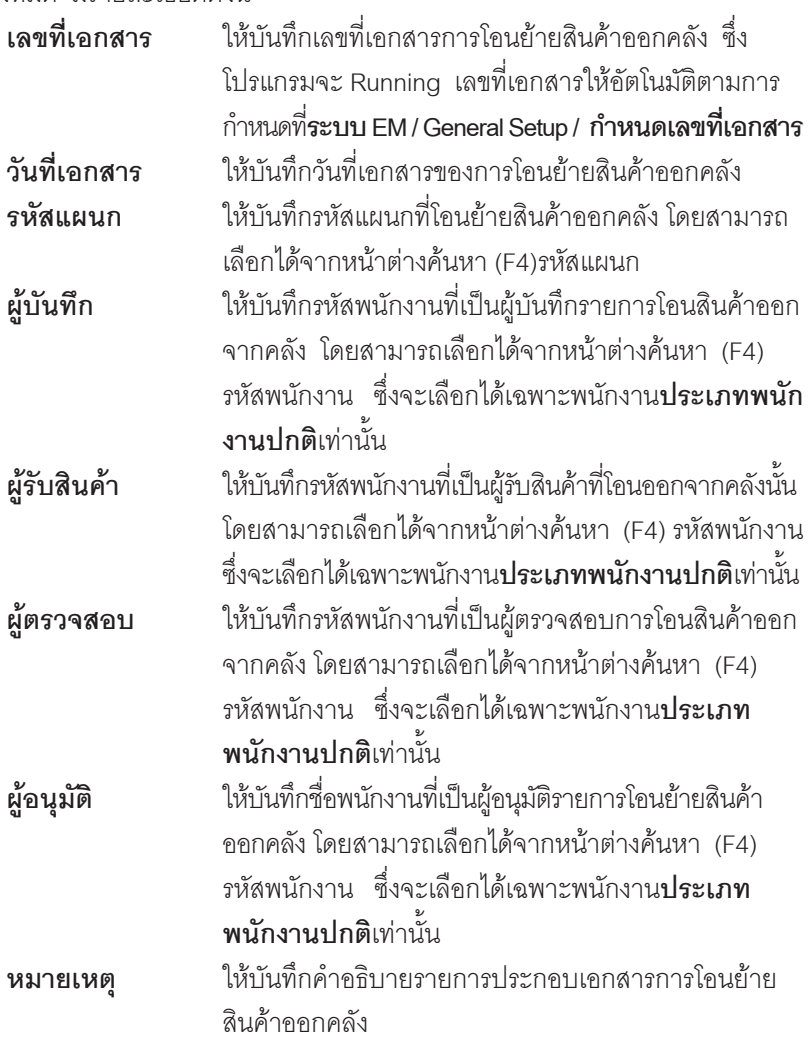

บริษัท โปรซอฟทคอมเทค จํากัด

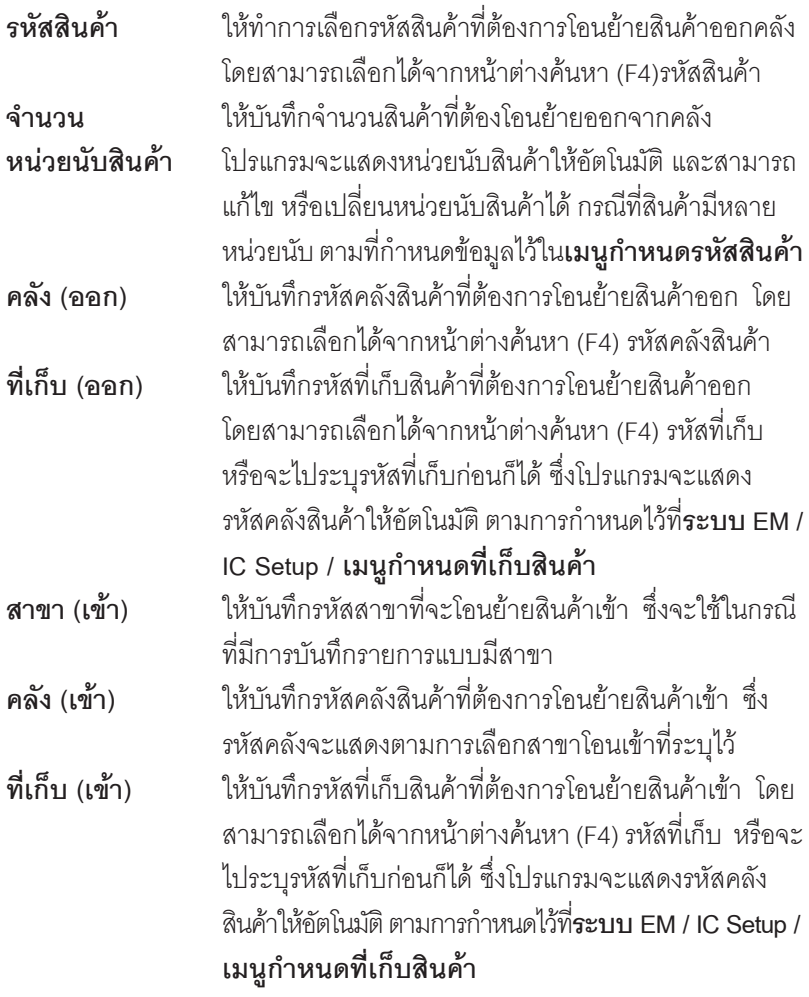

 $\blacklozenge$  สำหรับการบันทึกโอนย้ายสินค้าออกที่เป็นสินค้า Lot & Serial นั้นต้องบันทึกรายการ เพิ่มเติม โดยให้ทำการ Double Click ที่ Column No.  $\frac{N_{\rm o}}{1}$ หรือ Click ที่  $\ket{\mathbb{E}}$  หรือกด F11 ซึ่งจะมีหน้าต่างรายละเอียดสินค้า ( F11) แสดงให้บันทึกรายการ

**บทที่ 4**

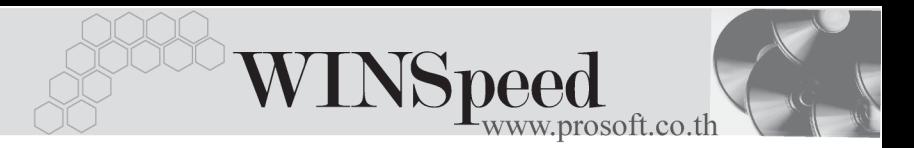

# **หนาต างรายละเอ ยดส ี นคิ า (F11)**

้เป็นหน้าต่างสำหรับการแสดงรายละเอียดสินค้า หรือจะใช้บันทึกรายการสินค้าก็ได้ ซึ่งจะ มีรายละเอียดเหมือนกับที่บันทึกในหน้าต่างบันทึกโอนย้ายสินค้าออกคลังทุกอย่าง แต่มี ส่วนที่เพิ่มเติมดังนี้

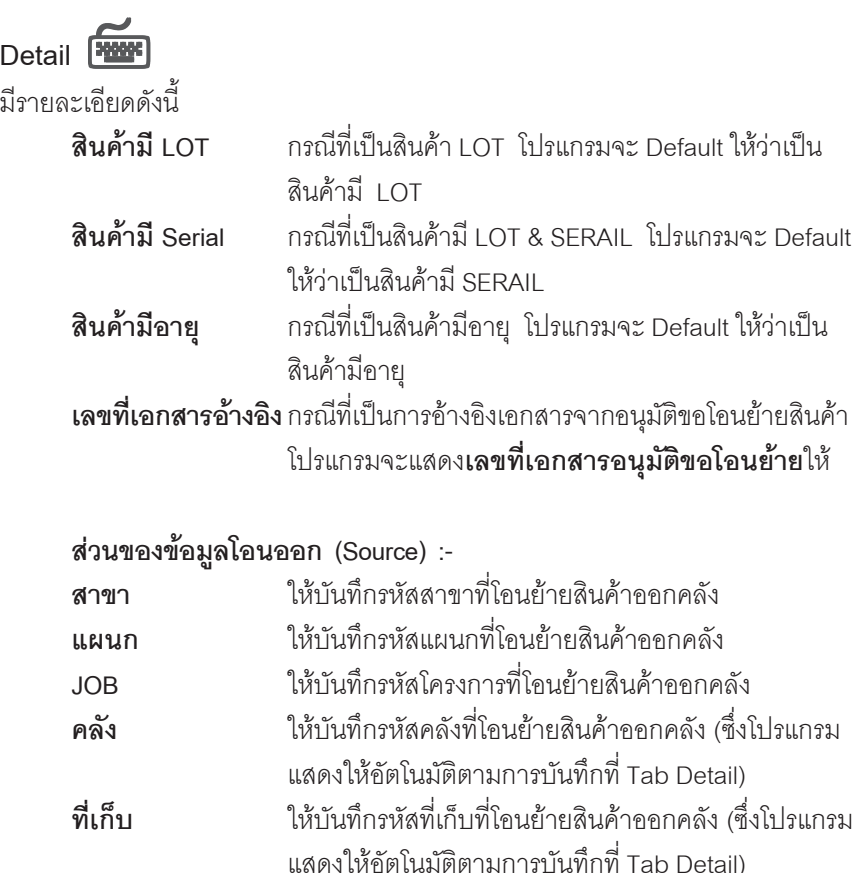

## **สวนของข อม ลโอนเข ู า (Destination) :-**

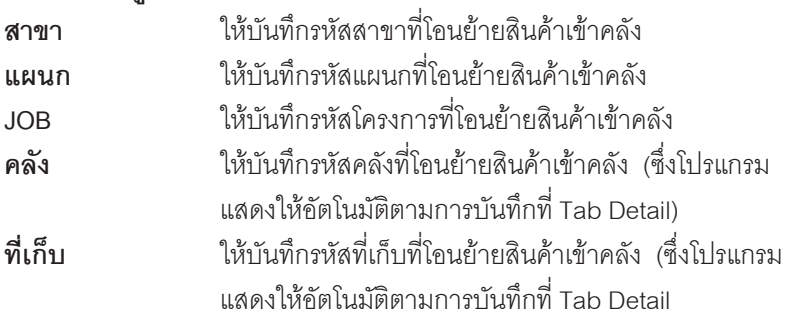

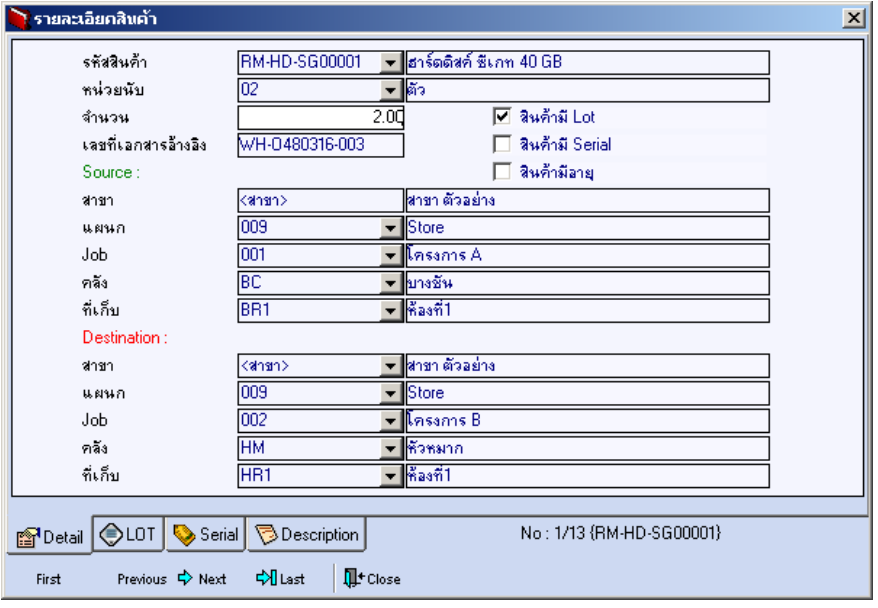

⇪**ตวอย ั างหน าต างรายละเอ ยดส ี นคิ า ( F11 ) Tab Detail**

u,

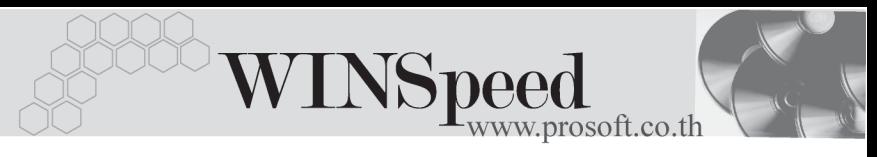

# LOT<sub>P</sub>

กรณทีเปี่ นส นคิ าม LOT ี ใหเล อกรห ื สั LOT ของสนคิ า ตามทกี่ าหนดไว ํ ใน **IC SETUP/ Lot No.** มาบนทั กขึ อม ลซู งโปรแกรมจะแสดงรายละเอ ึ่ ยดของ ี LOT สนคิ าตามท บี่ นทั กไว ึ ในเมนูกำหนด Lot No. ทุกอย่าง

และสามารถบันทึก Lot No. ของสินค้าเพิ่มเติมได้ที่ Tab Lot ด้วยการ Click ที่  $\overline{...}$   $\overline{...}$ โปรแกรมจะแสดงหน้าต่างกำหนดหมายเลข Lot No. ให้อัตโนมัติ เพื่อสำหรับบันทึกข้อมล Lot No. เพิ่มเติม

รายละเอียดของ Lot ที่เลือกมาใช้ไม่สามารถแก้ไขข้อมูลได้

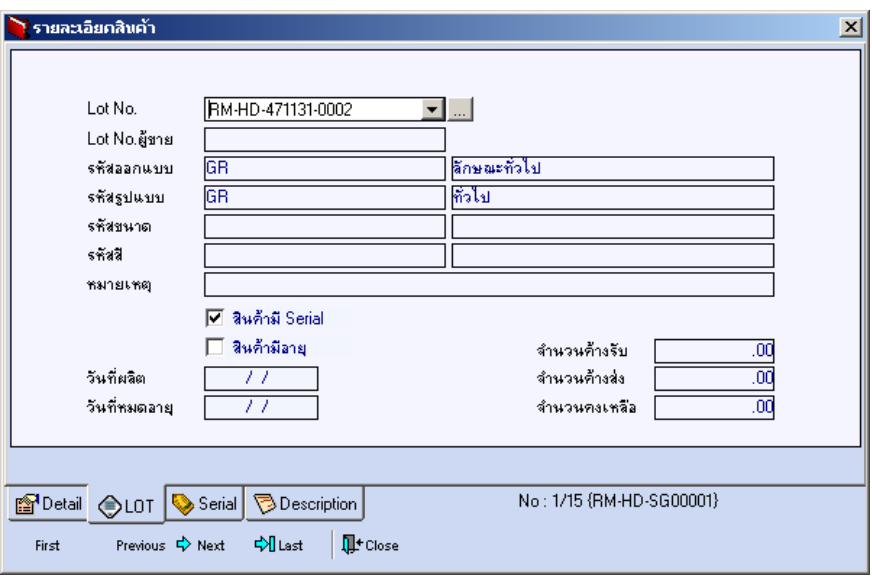

⇪**ตวอย ั างหน าต างรายละเอ ยดส ี นคิ า ( F11 ) Tab Lot**

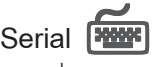

กรณีที่ต้องการบันทึก Serial ให้ Click บรรทัดที่ต้องการใส่ Serial ซึ่งโปรแกรมจะแสดง หน้าต่างค้นหา Serial เพื่อให้เลือกหมายเลข Serial ของสินค้าที่ต้องการบันทึก จากการ ี่ ที่ได้บันทึกข้อมูล Serial ไว้ที่**การกำหนด Lot No.** ซึ่งโปรแกรมจะแสดงหมายเลข Serial ของสินค้าตาม Lot No. นั้น ๆ ให้

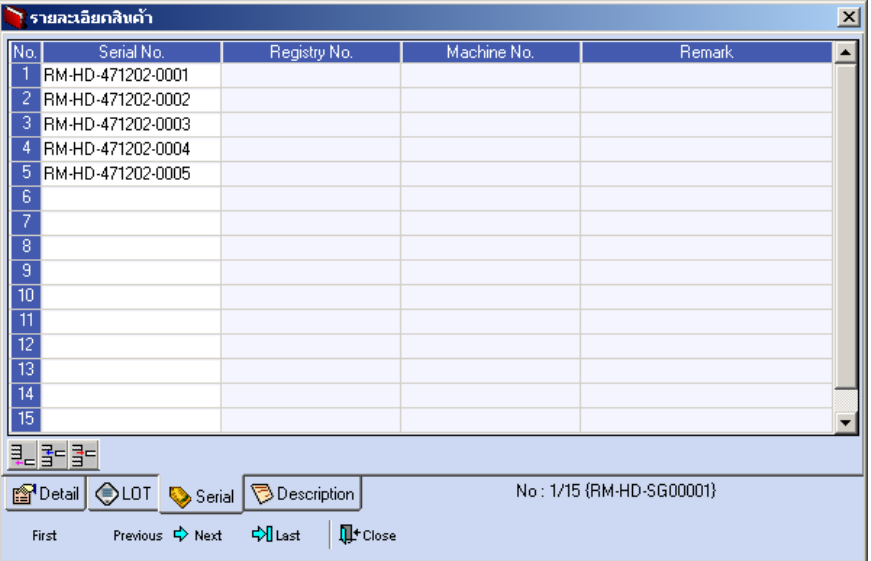

⇪**ตวอย ั างหน าต างรายละเอ ยดส ี นคิ า ( F11 ) Tab Serial**

# Description

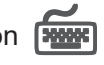

้ใช้สำหรับบันทึกคำคลิบายรายการสินค้าเพิ่มเติม เพื่อนำไปแสดงในการพิมพ์ฟอร์บ ซึ่งกา รบนทั กนึ นสามารถบ ั้ นทั กได ึ **2 แบบ** คอื

 โดยการเลอกค ื าอธ ํ บายรายการส ิ นคิ า ตามทกี่ าหนดไว ํ ใน **เมนรหู สสั นคิ า Tab Description** โดยเลือกจากการกด F11 หรือ Click ที่ **ซึ**่งจะมีหน้าต่าง ้ค้นหาคำคลิบายรายการมาให้เลือกใช้ และคำคลิบายรายการจะนำไปใช้ ดังนี้ **คำอธิบายที่ใช้ในการขาย** จะนำไปใช้ในระบบขายสินค้า (Sale Order)

**บทที่ 4**

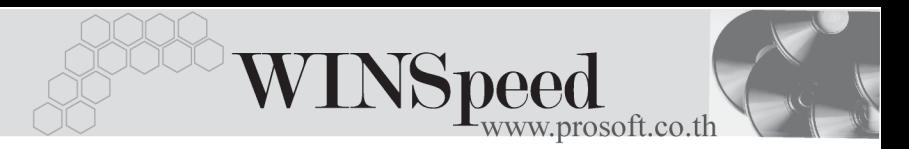

**คาอธ ํ บายปกต ิ** ิ จะนาไปใช ํ ในระบบซ อื้ (Purchase Order) หรือระบบคลังสินค้า (Inventory Control) และระบบ WH

 $\Box$  โดยการบันทึกคำอธิบายรายการสินค้า ด้วยการ Key คำอธิบายเพิ่มเติมตาม ต้องการที่หน้าต่างบันทึกเอง

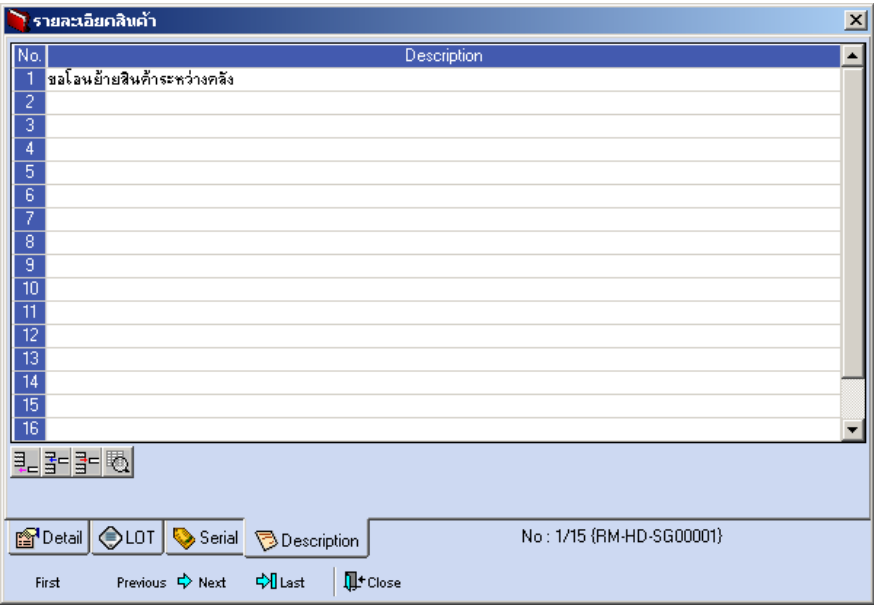

⇪**ตวอย ั างหน าต างรายละเอ ยดส ี นคิ า ( F11 ) Tab Description**

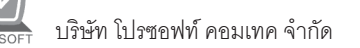

ี ซึ่งหลังจากที่ได้มีการบันทึกรายละเอียดต่างๆ ที่เกี่ยวข้องกับสินค้าเรียบร้อยแล้วให้ Click Close โปรแกรมจะกลับมาแสดงหน้า Detail อีกครั้ง ดังรูป

| $-1$ $-1$ $\times$<br>้ โอนย้ายสินค้าออกคลัง                                                                                                    |                                                                                          |                                                                                                    |            |                                        |                                 |         |                                |                                                                                                    |                                                                     |                          |
|----------------------------------------------------------------------------------------------------|------------------------------------------------------------------------------------------|----------------------------------------------------------------------------------------------------|------------|----------------------------------------|---------------------------------|---------|--------------------------------|----------------------------------------------------------------------------------------------------|---------------------------------------------------------------------|--------------------------|
| เลขที่เอกสาร<br>เลขที่ใบลนุมัติ<br>ผู้บันทึก<br>ผู้ตรวจสอบ<br>หมายเหตุ                                                                                                    | WH-0480316-003<br>ATR-WH-4803-020<br>P-00000002<br>P-00000013<br>โลนย้ายสินค้าลลกจากคลัง | <b>X</b> วันที่เอกสาร<br>16/03/2548<br>วันที่ใบอนุมัติ<br>12/03/2548<br>นาย สุบิน - ผันดี<br>นางสาว สุที่รา หงษ์สินี<br>$\mathbf{I}$ | F          | รซัสแผนก<br>ผู้รับสินค้า<br>ผู้อนุมัติ | 009<br>P-00000012<br>P-00000016 |         | $\overline{\phantom{a}}$ Store | <b>Transfer Out (WH)</b><br>▼ นางสาว รัชตาพร แสงแก้ว<br>▼ <mark>-</mark> นางสาว เสาวนีย์ มณีนพรัตน์ |                                                                     |                          |
| No.                                                                                                    | รทัสสินค้า                                                                               | ชื่อสินค้า                                                                                                    | จำนวน      | หน่วยนับ                               | คลัง                            | ที่เก็บ | ansn                           | คลัง                                                                                                | ที่เก็บ                                                             |                          |
|                                                                                                    |                                                                                          |                                                                                                    |            |                                        | [aan]                           | (aan)   | ไเข้า                          | (เข้า)                                                                                              | $\left[\mathbf{t}\mathbf{\ddot{\hat{\mathbf{x}}}}\mathbf{1}\right]$ |                          |
| 1<br>RM-HD-SG00001                                                                                                    |                                                                                          | ฮาร์ตติสต์ ซีเกท 40 GB                                                                                                    | 2.0002     |                                        | BC                              | BR1     | <ansu></ansu>                  | <b>HM</b>                                                                                           | HR1                                                                 |                          |
| $\frac{2}{3} - \frac{3}{4} - \frac{4}{5} - \frac{5}{6} - \frac{7}{7} - \frac{8}{10} - \frac{9}{10} - \frac{1}{11} - \frac{1}{11} - \frac{1}{11} - \frac{1}{11} - \frac{1}{11} - \frac{1}{11} - \frac{1}{11} - \frac{1}{11} - \frac{1}{11} - \frac{1}{11} - \frac{1}{11} - \frac{1}{11} - \frac{1}{11} - \frac{1}{11} - \frac{1}{11} - \frac{1}{11} - \frac{1}{11} - \frac{1}{11} -$ |                                                                                          |                                                                                                    | .00        |                                        |                                 |         |                                |                                                                                                    |                                                                     |                          |
|                                                                                                    |                                                                                          |                                                                                                    | .00        |                                        |                                 |         |                                |                                                                                                    |                                                                     |                          |
|                                                                                                    |                                                                                          |                                                                                                    | .00        |                                        |                                 |         |                                |                                                                                                    |                                                                     |                          |
|                                                                                                    |                                                                                          |                                                                                                    | .00<br>.00 |                                        |                                 |         |                                |                                                                                                    |                                                                     |                          |
|                                                                                                    |                                                                                          |                                                                                                    | .00        |                                        |                                 |         |                                |                                                                                                    |                                                                     |                          |
|                                                                                                    |                                                                                          |                                                                                                    | .00        |                                        |                                 |         |                                |                                                                                                    |                                                                     |                          |
|                                                                                                    |                                                                                          |                                                                                                    | .00        |                                        |                                 |         |                                |                                                                                                    |                                                                     |                          |
|                                                                                                    |                                                                                          |                                                                                                    | .00        |                                        |                                 |         |                                |                                                                                                    |                                                                     |                          |
|                                                                                                    |                                                                                          |                                                                                                    | .00        |                                        |                                 |         |                                |                                                                                                    |                                                                     |                          |
| $\overline{12}$                                                                                                    |                                                                                          |                                                                                                    | .00        |                                        |                                 |         |                                |                                                                                                    |                                                                     | $\overline{\phantom{0}}$ |
| 리 카 카 키                                                                                                    |                                                                                          |                                                                                                    |            |                                        |                                 |         |                                |                                                                                                    |                                                                     |                          |
| <b>Description</b><br><b>Po</b> Detail                                                                                                    |                                                                                          |                                                                                                    |            |                                        |                                 |         |                                |                                                                                                    |                                                                     |                          |
| $C$ Find<br><b>IL</b> <sup>+</sup> Close<br>$\Box$ New<br><b>目</b> Save<br>動Copy<br>WH List SPrint<br>$\times$ Delete                                                                                                    |                                                                                          |                                                                                                    |            |                                        |                                 |         |                                |                                                                                                    |                                                                     |                          |

⇪**ตวอย ั างการบ นทั กโอนย ึ ายส นคิ าออกคล งั Tab Detail**

์ สำหรับกรณีที่บันทึกรายการโอนย้ายสินค้าออกคลังด้วยการ Click ที่ WH List (F9) ้<br>ใงพ<sub>ั</sub>н แล่ เพื่อเลือกเอกสารอนมัติขอโอนย้ายสินค้าที่ต้องการนั้น เมื่อเลือกรายการ แล้วโปรแกรมจะแสดงรายละเอียดข้อมุลตามที่ได้บันทึกไว้ในการอนุมัติขอโอนย้าย สนคิ าท กอย ุ าง และจะไมสามารถแก ไขข อม ลได ู **ยกเวน** Column **" จานวน ํ "** ที่ สามารถแก้ไขได้ในกรณีที่เป็นการโคนย้ายสินค้าบางส่วน และโปรแกรมจะแสดง **เลขที่ - วันที่ของเอกสารอนุมัติขอโอน** ที่อ้างอิงมา ให้ที่หน้าต่างบันทึกรายการโอนย้าย สิบค้าคุคกคลังด้าย

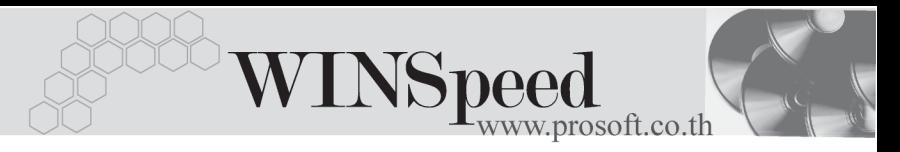

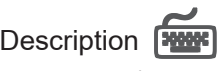

ใช้สำหรับบันทึกคำอธิบายรายการประกอบเอกสารการโอนย้ายสินค้าออกคลัง

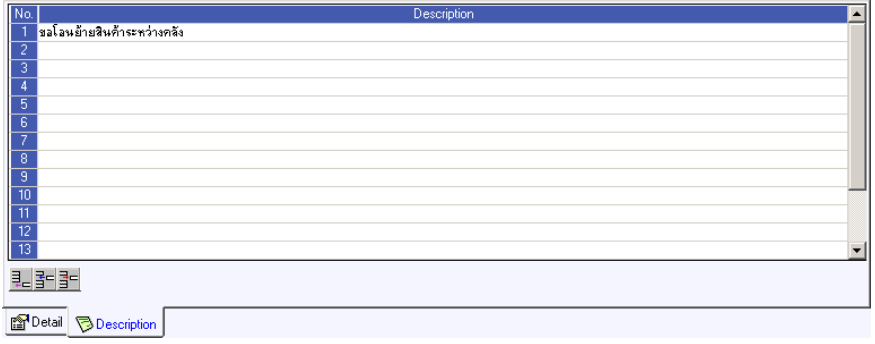

⇪**ตวอย ั างการบ นทั กโอนย ึ ายส นคิ าออกคล งั Tab Description**